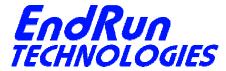

2270 Northpoint Parkway, Santa Rosa, CA 95407

# FIELD SERVICE BULLETIN

FSB# 100105-02 January 5, 2010

## **Affected Products:**

All products listed below:

| Part Number:            | <b>Description:</b>              |
|-------------------------|----------------------------------|
| 3003-000x-00x           | Praecis Cntp Network Time Server |
| 3005-000x-00x           | Praecis Gntp Network Time Server |
| 3007-000x-00x           | Praecis Cntp Network Time Server |
| 3009-000x-00x           | Praecis Gntp Network Time Server |
| 3012-00xx-00x           | Tempus Gntp Network Time Server  |
| 3013-00xx-00x           | Tempus Cntp Network Time Server  |
| Mata, """ is requisible |                                  |

Note: "x" is variable.

#### **Problem:**

The unprivileged user on all listed products expired at the end of 2009.

## **Symptoms:**

You will be able to log into your unit as **root** but if you attempt to login as the unprivileged user you will be told that the name has expired. The unprivileged user login name depends on your product. It will be either: **cntpuser** or **gntpuser**.

## **Required Action:**

You will need to edit a file and delete the expiration date for the unprivileged user. You will need to login as root in order to do this. The file is /etc/shadow. Here is an example for cntpuser using the resident editor:

#### edit /etc/shadow

This file contains lines for each user on the system. You need to edit the line for your unprivileged user login name (e.g. cntpuser). Your encrypted password field will be different than the sample shown below. The expiration date is at the end of the line (14609) and this needs to be removed.

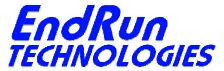

2270 Northpoint Parkway, Santa Rosa, CA 95407

cntpuser:\$1\$1jKcu23T\$.KHAtYBBYq4BiNlqn3h/e1:11274:0:99999:7::14609:

After deleting the expiration date, it should look like this:

cntpuser:\$1\$1jKcu23T\$.KHAtYBBYq4BiNlqn3h/e1:11274:0:99999:7:::

Now exit the editor and save the file:

Control-k x

Then copy the file to /boot/etc:

cp -p /etc/shadow /boot/etc

Done. You do not need to reboot your system.

## **Permanent Solution:**

The procedure described above is a permanent solution unless you reset your password to the factory default by removing /boot/etc/shadow. In this case you will need to perform the procedure again.

## **Contact Information:**

Feel free to contact us if you have any questions or need help:
EndRun Technologies
2270 Northpoint Parkway
Santa Rosa, CA 95407
1-877-749-3878 (toll-free)
support@endruntechnologies.com